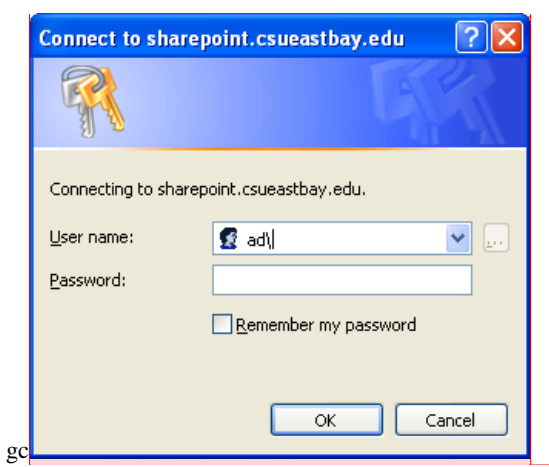

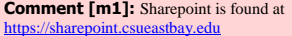

The log-in is your net-id and password, but you MUST put **ad\** in front of your net-id.

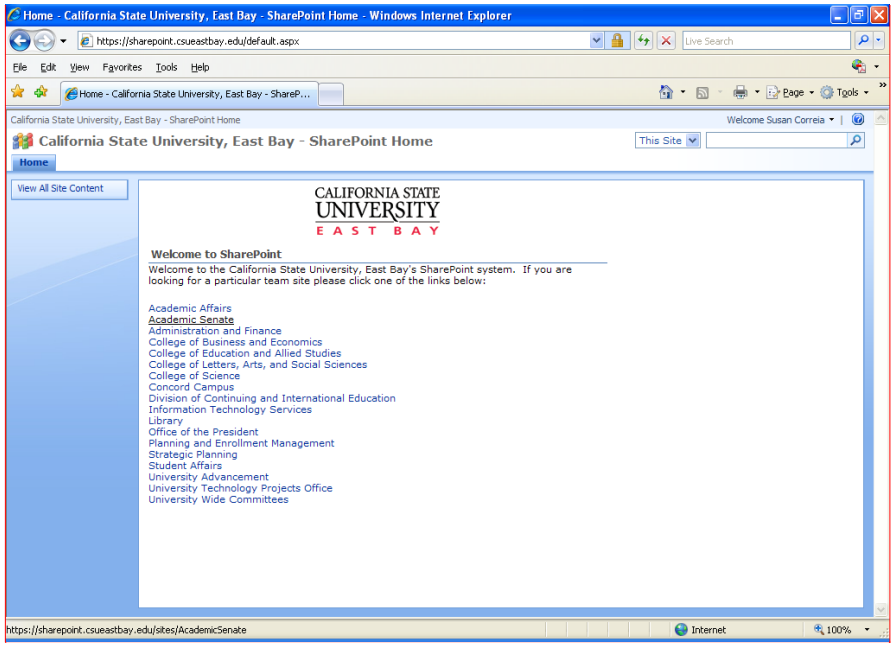

**Comment [m2]:** This is the Sharepoint home page. You can see that there are many CSUEB or "Academic Senate" on "Academic Senate"

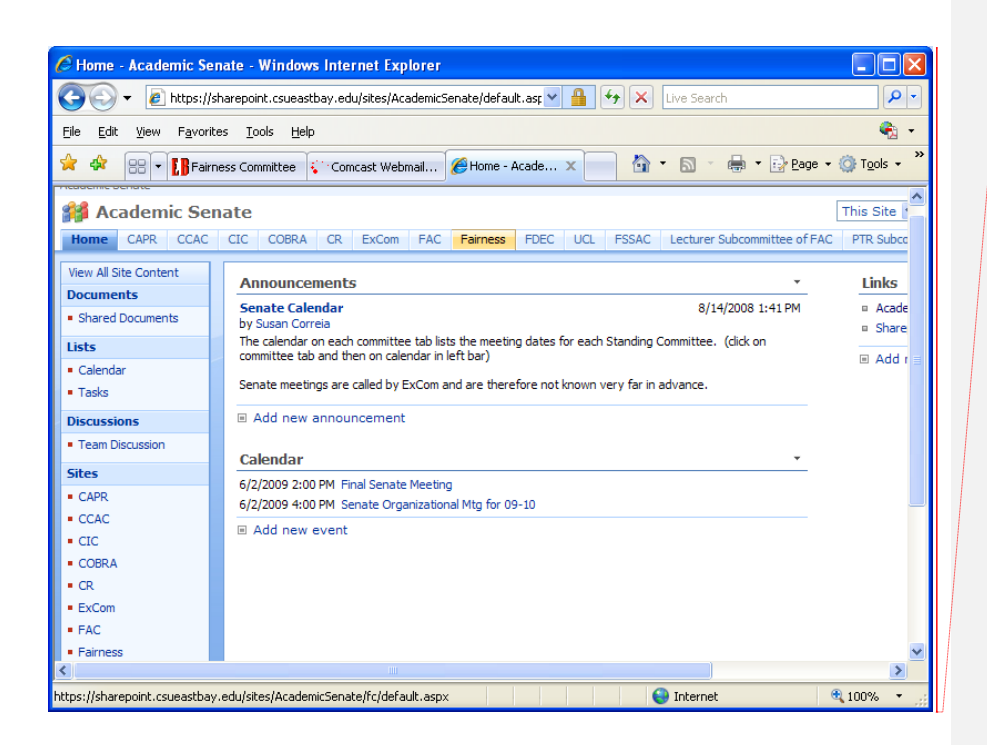

**Comment [m3]:** This is the Senate home page. Click on the Fairness tab at the top (or click on Fairness in the site list on the left

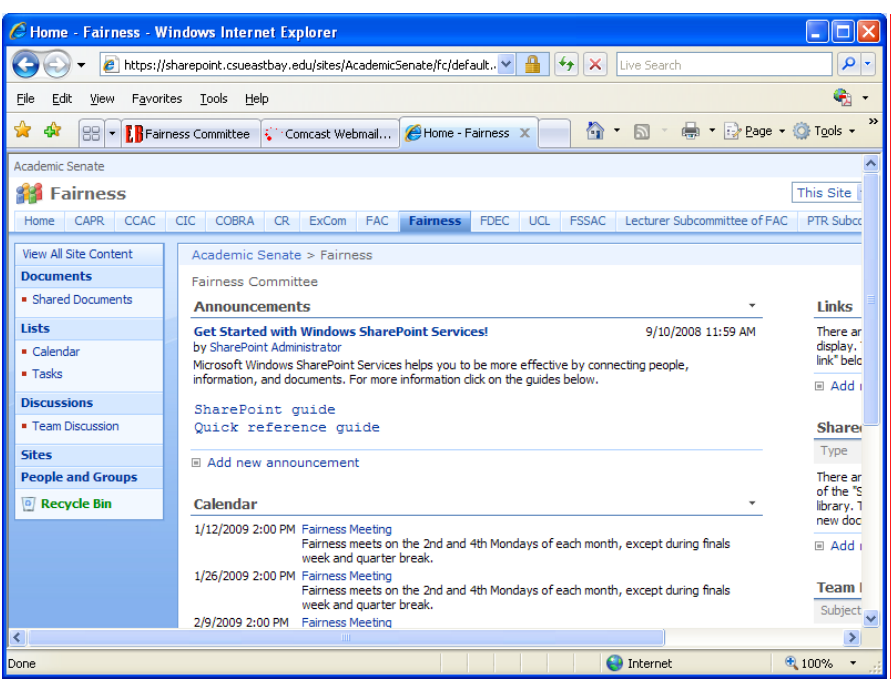

**Comment [m4]:** This is the Committee on<br>Fairness home page on Sharepoint. Links and<br>documents of general interest throughout the year are<br>posted here, for your convenience. If you have a<br>suggestion for additional docs you

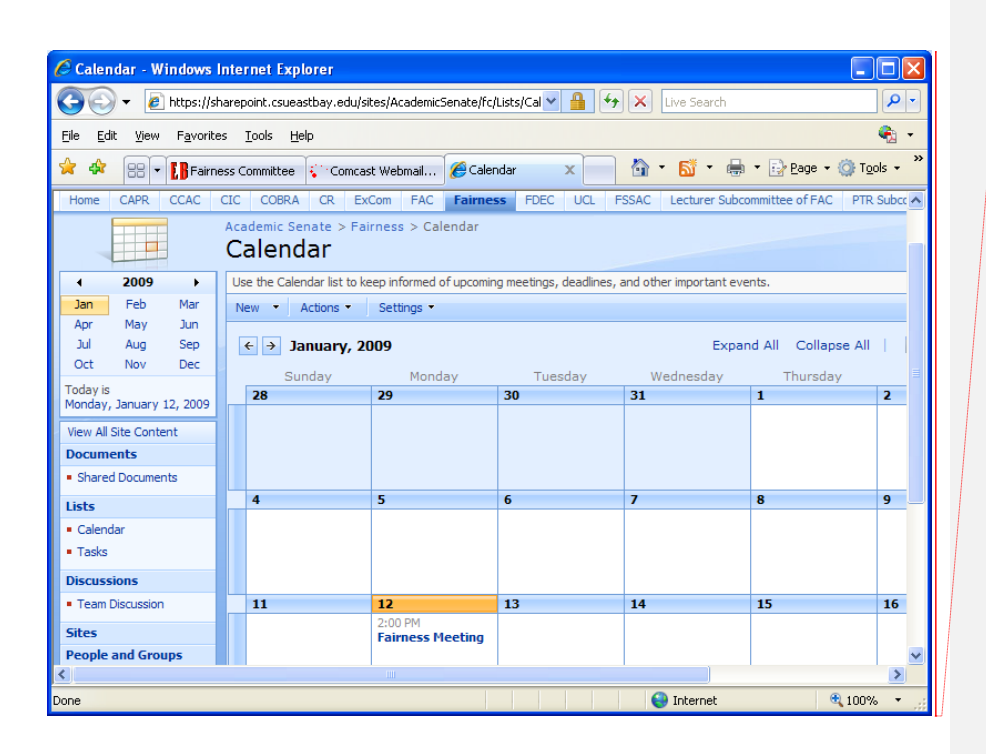

**Comment [m5]:** The is the committee calendar. It will list the meetings, as well as other deadlines and dates of committee interest. Click on the meeting date that you want to know more about.

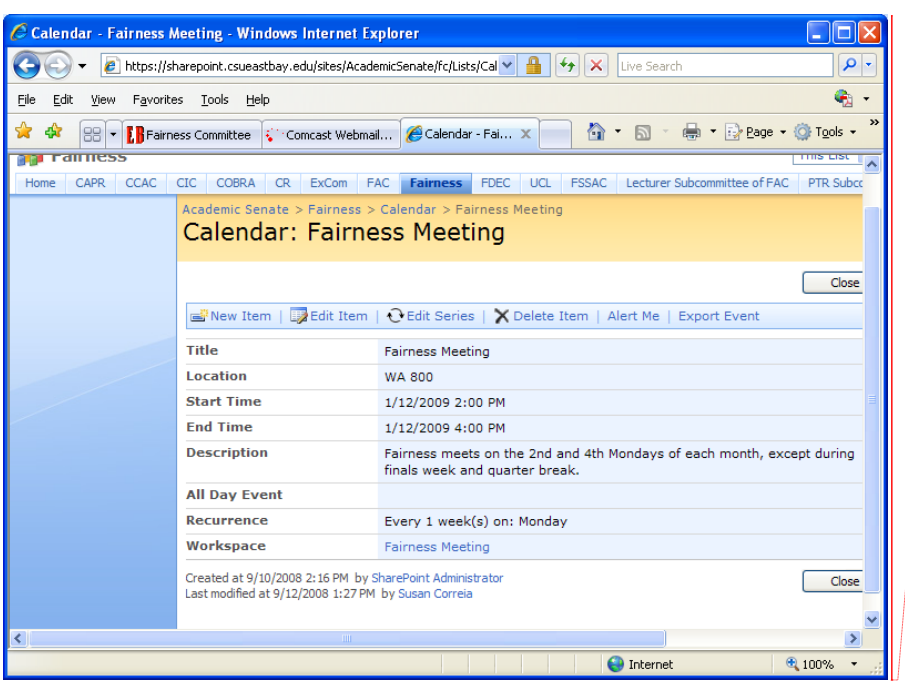

**Comment [m6]:** This reminds me of a rolodex card. It gives the essential information about the meeting. Click on the Workspace link "Fairness meeting" at the bottom to get to the meeting workspace

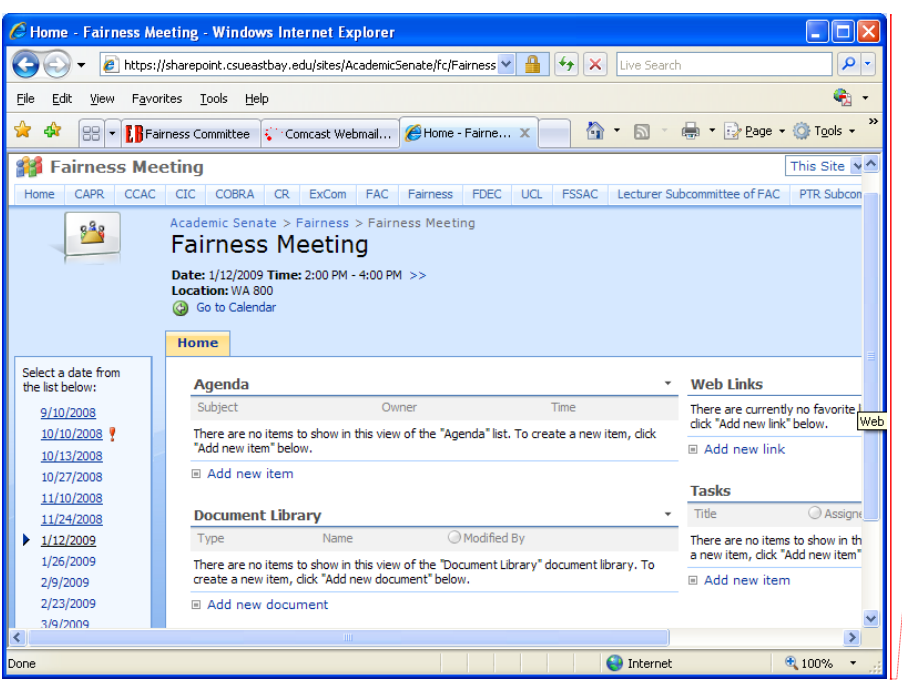

## **Comment [m7]:** This is the meeting workspace. The agenda for the meeting, the minutes for committee approval, and any necessary documents or links pertaining to this particular committee meeting may be posted here.

When the Senate Office sends committee members a link to the Sharepoint meeting site, alerting you to look at the meeting materials, the link we will provide will put you directly into the meeting workspace after log-in. -

## Please call the Senate Office

885-3671 if you have problems with Sharepoint. If the problem is beyond our scope, we will refer you to a Sharepoint tech person.

The Fairness Sharepoint site is accessible to members of Fairness only. Students cannot be given access to the Sharepoint site, as far as we know.